## **Specifying Constraint Element property**

You must ensure that the constrained element is specified and points to the necessary classifier. Each validation rule modeled as a Constraint has a **Const rained Element** property. This property determines the type of element this rule applies to. If you create the Constraint for a classifier or stereotype, this property is filled automatically. Otherwise, you need to specify it manually, shown in the following procedure:

To specify a constrained element manually

- 1. Open the Constraint Specification window. How to open the Specification window >>
- 2. Find the **Constrained Element** property and select it's value box.
- 3. Click and select an appropriate element from the **Select Elements** dialog.

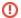

For constraints on metaclasses, select an appropriate element from the UML Standard Profile > UML2 Metamodel. Only the single C onstrained Element property value is supported for validation rules.

4. Click OK.

The Constrained Element property value is specified.